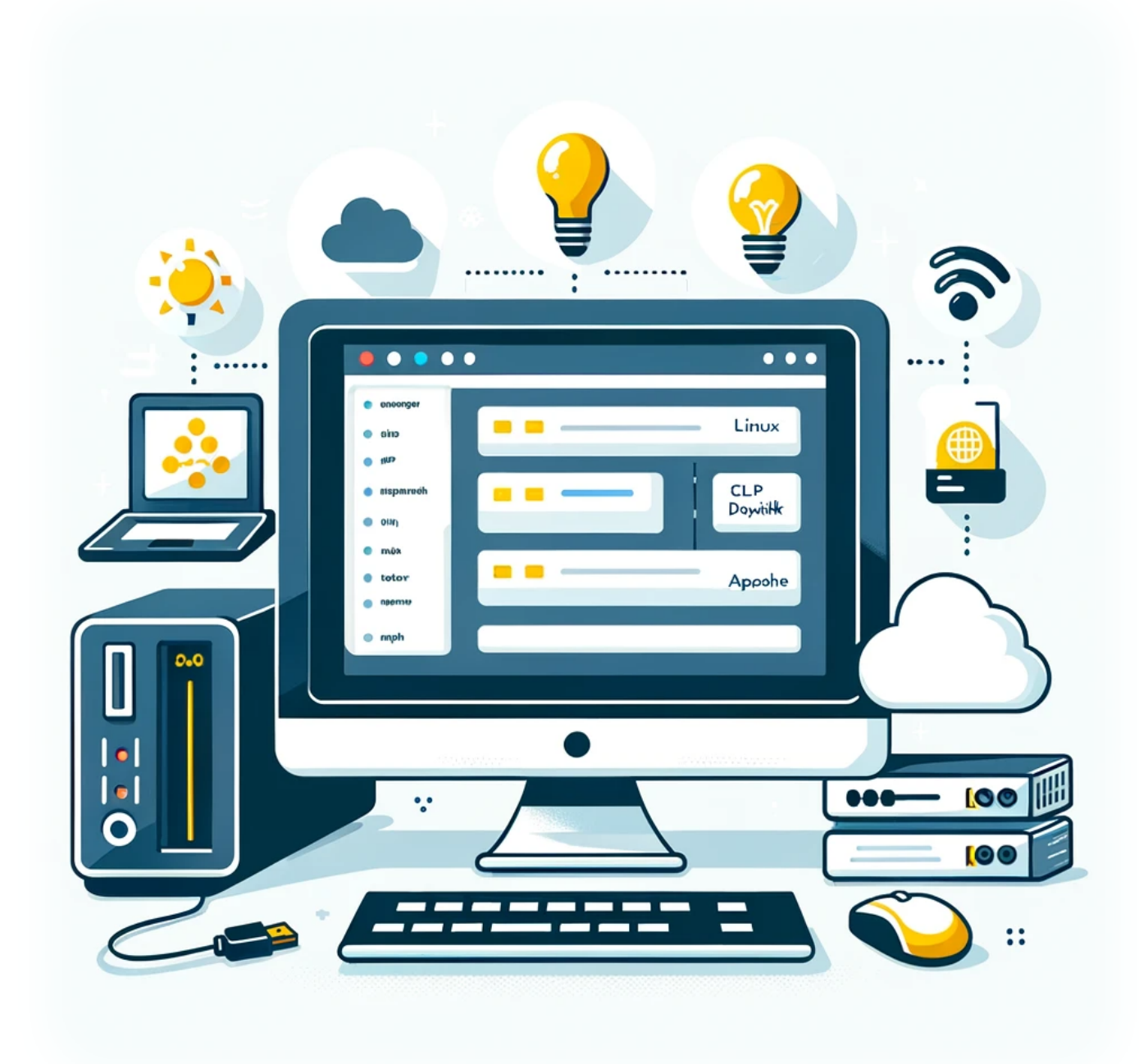

# **Comment installer DokuWiki sur un serveur LAMP**

Aujourd'hui, nous allons voir comment configurer DokuWiki, un logiciel wiki versatile et facile à utiliser, sur un serveur LAMP (Linux, Apache, MySQL, PHP). Ce guide est idéal pour ceux qui souhaitent créer un wiki personnel ou professionnel sans la complexité des plateformes plus importantes.

### **Introduction**

DokuWiki est un logiciel wiki léger et flexible qui ne nécessite pas de base de données, ce qui en fait un choix parfait pour les projets de petite à moyenne taille. Les serveurs LAMP offrent un environnement stable et robuste pour héberger de telles applications. Plongeons dans la manière dont vous pouvez obtenir votre DokuWiki opérationnel sur un serveur LAMP.

### **Prérequis**

- Un serveur LAMP déjà configuré. - Connaissance de base des commandes Linux et des configurations Apache. - Accès à la ligne de commande de votre serveur.

### **Étape 1 : Télécharger DokuWiki**

D'abord, rendez-vous sur le site officiel de DokuWiki pour télécharger la dernière version. Vous pouvez utiliser `wget` avec le lien vers le fichier tar.gz. Par exemple :

**wget** https://download.dokuwiki.org/src/dokuwiki/dokuwiki-stable.tgz

### **Étape 2 : Extraire et placer les fichiers DokuWiki**

Une fois téléchargé, extrayez l'archive DokuWiki et déplacez-la à l'endroit souhaité dans la racine du document de votre serveur web. Par exemple :

```
tar xvf dokuwiki-stable.tgz
sudo mv dokuwiki-<version> /var/www/html/dokuwiki
```
Remplacez `<version>` par le numéro de version réel du fichier téléchargé.

## **Étape 3 : Définir les permissions**

Pour assurer le bon fonctionnement de DokuWiki, définissez les permissions correctes pour le répertoire DokuWiki :

**sudo chown** -R www-data:www-data /var/www/html/dokuwiki

### **Étape 4 : Configurer Apache**

Créez un fichier de configuration Apache pour DokuWiki. Ouvrez un nouveau fichier de configuration en utilisant votre éditeur de texte préféré :

**sudo nano** /etc/apache2/sites-available/dokuwiki.conf

Insérez la configuration suivante, puis enregistrez et quittez :

```
<VirtualHost *:80>
     ServerAdmin admin@example.com
     DocumentRoot /var/www/html/dokuwiki
    ServerName votre domaine.com
     <Directory /var/www/html/dokuwiki/>
         Options FollowSymLinks
         AllowOverride All
         Require all granted
     </Directory>
     ErrorLog ${APACHE_LOG_DIR}/error.log
     CustomLog ${APACHE_LOG_DIR}/access.log combined
</VirtualHost>
```
Activez le nouveau site et redémarrez Apache :

```
sudo a2ensite dokuwiki.conf
sudo systemctl restart apache2
```
### **Étape 5 : Finaliser l'installation**

Enfin, ouvrez votre navigateur web et allez sur l'URL d'installation de votre DokuWiki. Vous serez accueilli par l'installateur de DokuWiki, où vous pourrez configurer le nom de votre wiki, le compte superutilisateur et d'autres paramètres.

#### **Conclusion**

Félicitations ! Vous avez réussi à installer DokuWiki sur votre serveur LAMP. DokuWiki est un excellent choix pour quiconque recherche une solution wiki simple, mais puissante. Que ce soit pour un usage personnel ou au sein d'une organisation, il offre une gamme de fonctionnalités et une expérience utilisateur conviviale.

### **Tags[DokuWiki](https://laswitchtech.com/tag/dokuwiki?do=showtag&tag=DokuWiki)[Serveur\\_LAMP](https://laswitchtech.com/tag/serveur_lamp?do=showtag&tag=Serveur_LAMP)[Installation\\_Wiki](https://laswitchtech.com/tag/installation_wiki?do=showtag&tag=Installation_Wiki)[Développem](https://laswitchtech.com/tag/developpement_web?do=showtag&tag=D%C3%A9veloppement_Web) [ent\\_Web](https://laswitchtech.com/tag/developpement_web?do=showtag&tag=D%C3%A9veloppement_Web)**

- [Twitter](https://twitter.com/intent/tweet?url=https%3A%2F%2Flaswitchtech.com%2Ffr%2Fblog%2Ftutorials%2Flinux%2F2023-12-18-how-to-install-dokuwiki-on-a-lamp-server&text=Comment%20installer%20DokuWiki%20sur%20un%20serveur%20LAMP)
- [Facebook](http://www.facebook.com/sharer.php?u=https%3A%2F%2Flaswitchtech.com%2Ffr%2Fblog%2Ftutorials%2Flinux%2F2023-12-18-how-to-install-dokuwiki-on-a-lamp-server)
- [LinkedIn](https://www.linkedin.com/shareArticle?url=https%3A%2F%2Flaswitchtech.com%2Ffr%2Fblog%2Ftutorials%2Flinux%2F2023-12-18-how-to-install-dokuwiki-on-a-lamp-server&title=Comment%20installer%20DokuWiki%20sur%20un%20serveur%20LAMP&summary=Comment%20installer%20DokuWiki%20sur%20un%20serveur%20LAMP%0A%0AAujourd%27hui%2C%20nous%20allons%20voir%20comment%20configurer%20DokuWiki%2C%20un%20logiciel%20wiki%20versatile%20et%20facile%20%C3%A0%20utiliser%2C%20sur%20un%20serveur%20LAMP%20%28Linux%2C%20Apache%2C%20MySQL%2C%20PHP%29.%20Ce%20guide%20est%20id%C3%A9al%20pour%20ceux%20qui%20souhaitent%20cr%C3%A9er%20un%20wiki%20personnel%20ou%20professionnel%20sans%20la%20complexit%C3%A9%20des%20plateformes%20plus%20importantes.&mini=true&source=https%3A%2F%2Flaswitchtech.com%2Ffr%2Fblog%2Ftutorials%2Flinux%2F2023-12-18-how-to-install-dokuwiki-on-a-lamp-server)
- [Reddit](http://www.reddit.com/submit?url=https%3A%2F%2Flaswitchtech.com%2Ffr%2Fblog%2Ftutorials%2Flinux%2F2023-12-18-how-to-install-dokuwiki-on-a-lamp-server&title=Comment%20installer%20DokuWiki%20sur%20un%20serveur%20LAMP)
- [Telegram](https://telegram.me/share/url?url=https%3A%2F%2Flaswitchtech.com%2Ffr%2Fblog%2Ftutorials%2Flinux%2F2023-12-18-how-to-install-dokuwiki-on-a-lamp-server&text=Comment%20installer%20DokuWiki%20sur%20un%20serveur%20LAMP)
- [Email](mailto:?subject=Comment%20installer%20DokuWiki%20sur%20un%20serveur%20LAMP&body=https%3A%2F%2Flaswitchtech.com%2Ffr%2Fblog%2Ftutorials%2Flinux%2F2023-12-18-how-to-install-dokuwiki-on-a-lamp-server: Comment%20installer%20DokuWiki%20sur%20un%20serveur%20LAMP%0A%0AAujourd%27hui%2C%20nous%20allons%20voir%20comment%20configurer%20DokuWiki%2C%20un%20logiciel%20wiki%20versatile%20et%20facile%20%C3%A0%20utiliser%2C%20sur%20un%20serveur%20LAMP%20%28Linux%2C%20Apache%2C%20MySQL%2C%20PHP%29.%20Ce%20guide%20est%20id%C3%A9al%20pour%20ceux%20qui%20souhaitent%20cr%C3%A9er%20un%20wiki%20personnel%20ou%20professionnel%20sans%20la%20complexit%C3%A9%20des%20plateformes%20plus%20importantes.)

From: <https://laswitchtech.com/> - **LaswitchTech**

Permanent link: **<https://laswitchtech.com/fr/blog/tutorials/linux/2023-12-18-how-to-install-dokuwiki-on-a-lamp-server>**

Last update: **2023/12/21 16:39**

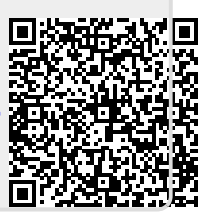